# **Bubble Browser (formerly Demon Browser) Crack [Win/Mac] [Updated-2022]**

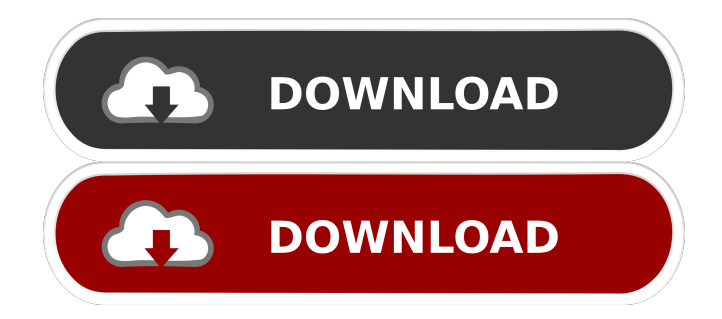

## **Bubble Browser (formerly Demon Browser) Crack With Serial Key Free Download PC/Windows [Latest]**

Bubble Browser is a free Internet browser designed for Windows NT, 2000, XP, or Vista. Bubble Browser is a small and simple tool that users can use to navigate to various Internet websites. Now, the Bubble Browser software application can be used to quickly navigate to favorite web locations. All the user has to do is type in the URL address and press the "Search" button. User-friendly interface. The Bubble Browser software application allows you to choose from a list of up to 10 favorite websites, so you can quickly access them. Each website is displayed in a small bubble window, and the address of the website can be changed by clicking on the address in the bubble window. Accurate address bar. Bubble Browser automatically stores the address in the browser's address bar, so you can quickly access it. There are also two other options, "Bookmark" and "Open URL in new browser window." Bubble Browser Full Version The Bubble Browser software application offers users an alternative to the more commonly used Internet browsers, such as Internet Explorer. It is one of the only software programs that is built to work with Windows NT/2000/XP/Vista and has the following features: Add or change favorite websites Display up to 10 favorite websites Show/hide favorites bar Show/hide address bar Search for a website Reset the address bar Stored address in the address bar Support for right-to-left languages View current websites, top-rated websites, and recently visited websites Allows you to change the background color of your desktop Update the system time automatically Display favorites and most visited websites on the desktop Change the font size, color, and background color Display the name of websites in the favorites bar Save your favorite websites in the registry Resize the height and width of the program window Select a directory in which to save your favorite websites Display a help menu Bubble Browser is available at no cost, but offers a 30-day trial version. After the 30-day trial, Bubble Browser can be purchased for \$49.95. Bubble Browser (formerly Demon Browser) Overview: Bubble Browser is a free Internet browser designed for Windows NT, 2000, XP, or Vista. Bubble Browser is a small and simple tool that users can use to navigate to various Internet websites. Now, the Bubble Browser software application can be used to quickly navigate to favorite web locations. All the user has to do is type

#### **Bubble Browser (formerly Demon Browser) Free Download [Mac/Win]**

KEYMACRO is a fully-function keyboard macro recorder, which records the keyboard press and release action. You can then replay them, or edit them. KEYMACRO is an easy-to-use software application, and you can perform the keyboard actions by only entering the text you want to record. KEYMACRO allows you to capture the keyboard keypresses and keystrokes by entering text. KEYMACRO can record on Mac OS and Windows operating system. KEYMACRO can also be used to record desktop activities of the desktop. KEYMACRO can record the type of the keyboard presses (letters, numbers, punctuation, special characters, symbol keys, non-symbol keys, and others). You can also use "REVERSE" to replay the keystrokes in reverse order. KeyMACRO can save the keyboard presses as a KeyMacro template. KeyMACRO can also automatically insert the keyboard keystrokes into the current document. KeyMACRO can automatically append the keyboard keystrokes into the current document. KeyMACRO can automatically insert the keyboard keystrokes into the current document. You can copy the keyboard keystrokes from the KeyMacro template to the clipboard. KeyMACRO can automatically insert the keyboard keystrokes into the current document. KeyMACRO can automatically append the keyboard keystrokes into the current document. KeyMACRO can insert the keyboard keystrokes into the current document. KeyMACRO can cut the keyboard keystrokes from the current document. KeyMACRO can convert the keyboard keystrokes to HTML. KeyMACRO can copy the keyboard keystrokes from the current document. KeyMACRO can append the keyboard keystrokes into the current document. KeyMACRO can insert the keyboard keystrokes into the current document. KeyMACRO can cut the keyboard keystrokes from the current document. KeyMACRO can convert the keyboard keystrokes to HTML. KeyMACRO can convert the keyboard keystrokes to HTML. KeyMACRO can convert the keyboard keystrokes to HTML. KeyMACRO can convert the keyboard keystrokes to HTML. KeyMACRO can convert the keyboard keystrokes to HTML. KeyMACRO can convert the keyboard keystrokes to HTML. KeyMACRO can convert the keyboard keystrokes to HTML. KeyMACRO can convert the keyboard keystrokes to HTML. 81e310abbf

#### **Bubble Browser (formerly Demon Browser) Download**

Bubble Browser is a free  $\&$  easy-to-use web browser that includes a fast  $\&$  smart link search engine. When you open Bubble Browser you will notice how everything is laid out. The first thing you'll notice about the GUI (Graphical User Interface) is that there are 2 navigation buttons that are clearly labeled "HOME" and "Back". The first button is located at the very top of the browser window. The "Back" button is located just to the right of the "Home" button. When the "Back" button is pressed it will cause the browser to return to the last website the user was on. "Home" button is located at the very top of the browser window. When you click on the "Home" button it will take you back to the Bubble Browser home page. The links located to the right of the "Home" button are "Advanced Search" and "Back". Clicking on these buttons will take you to the respective websites. How to Activate the Bubble Browser: In order to activate the Bubble Browser click on the small "Menu" button located in the upper-left portion of the browser window. Once the "Menu" button is activated click on "Settings" located on the very bottom of the browser window. When "Settings" button is activated click on "Preferences" located on the right side of the browser window. Once the "Preferences" button is activated click on "Settings" located in the top right corner of the browser window. The "Settings" button will be activated once you click on it. Once you have clicked on the "Settings" button click on "Advanced". Once the "Advanced" button is activated click on "Reset Settings" located in the bottom right corner of the browser window. Once the "Reset Settings" button is activated click on "OK" located on the top right of the browser window. Click on the "OK" button in order to activate the Bubble Browser. How to Set your Password: In order to set a password for the Bubble Browser click on the small "Menu" button located in the upper-left portion of the browser window. Once the "Menu" button is activated click on "Preferences". Once the "Preferences" button is activated click on "Password Settings". When the "Password Settings" button is activated click on "Set

#### **What's New In Bubble Browser (formerly Demon Browser)?**

Bubble Browser is a simple tool that lets the user browse the Internet using a hand-picked number of favorite sites, news feeds, and web searches. From there, when the user accesses a favorite web page or site, it is automatically added to the favorites list. The app's simple interface makes it fun to browse the web. No need for advanced settings as it is only simple point and click. Features: \* Customize and manage Favorites \* View your latest news feeds \* Direct to your favorite web sites \* Access your recent search results \* Share your favorite links \* Share your favorite web sites \* Favourites by category \* Background loading with automatic updates \* Interact with web pages and background \* Share links via email and SMS \* Tabbed Interface \* Open new windows \* Search for items using keywords \* Manage and sort your bookmarks \* Manage your favorites \* Background loading with automatic updates \* Favourites by

category \* Customize your browser \* Interact with web pages and background \* Share your favourite web pages via email and SMS \* Share your favourite web sites \* Manage your bookmarks \* Add new pages \* Share your links \* Separate tabs \* Manage your favorites \* Background loading with automatic updates \* Sort your favorites \* Favorites by category \* Customize your browser \* Interact with web pages and background \* Share links via email and SMS \* Share your favourite web pages via email and SMS Requirements: OS: Windows 2000, XP, Vista, 7 CPU: 2 GHz or better RAM: 512 MB or more Gadgets for Windows Live Mail Download and install the gadgets for Windows Live Mail. To get started, simply download the Live Mail gadgets from the Windows Live Gallery and install them in your Windows Live Mail folder. Gadgets for Windows Live Mail let you view your email, manage your calendars, and more with your email and Windows Live Mail software right in your email inbox. You can keep your email inbox organized, view your calendars and manage your appointments, and more. Gadgets for Windows Live Mail allow you to view your email, manage your calendars, and more with your email and Windows Live Mail software right in your email inbox. You can keep your email inbox organized, view your calendars and manage your appointments, and more. Gadgets for Windows Live Mail give you: \* See emails in your inbox from any program. You can see a list of email messages and easily archive, delete, and move messages as you need them. \* View and manage your personal calendars. Get a calendar for your job and one for your family, keep your appointment reminders and tasks, and even sync your calendars with online services. \* Search your mail with keywords, sort your mail, and find messages

### **System Requirements:**

Supported OS: Install the application on your computer. Download the trial version from the link in the description. Run the installation. Click the "Apply License" button. After the installation, open the application. Click the "Play" button to start the game. Original version: Download a Crack from the link in the description. Copy to the crack folder. Install the game. Click "Patch" button. After the installation, the game

Related links:

<http://uttaranchalcollege.com/wp-content/uploads/2022/06/elislyo.pdf> <https://myfairytale.blog/wp-content/uploads/2022/06/jarsere.pdf> <http://patparryhomes.com/wp-content/uploads/Geometry.pdf> [https://infoimmosn.com/wp-content/uploads/2022/06/Selling\\_Application.pdf](https://infoimmosn.com/wp-content/uploads/2022/06/Selling_Application.pdf) <https://vegetarentusiast.no/wp-content/uploads/2022/06/TestMaster.pdf> [https://fatroiberica.es/wp-content/uploads/2022/06/IDM\\_Password\\_Decryptor\\_Portable.pdf](https://fatroiberica.es/wp-content/uploads/2022/06/IDM_Password_Decryptor_Portable.pdf) <https://sarahebott.org/wp-content/uploads/2022/06/DFECR.pdf> [http://www.naglobalbusiness.com/wp-content/uploads/2022/06/GAudio\\_Sound\\_Library.pdf](http://www.naglobalbusiness.com/wp-content/uploads/2022/06/GAudio_Sound_Library.pdf) <http://yotop.ru/wp-content/uploads/2022/06/ardchil.pdf> [https://www.allegrosingapore.com/wp-content/uploads/2022/06/Easy\\_Window\\_Invert.pdf](https://www.allegrosingapore.com/wp-content/uploads/2022/06/Easy_Window_Invert.pdf)